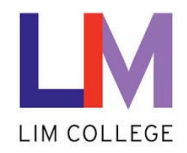

## **LIM College Webstore – How to Sign in and Purchase Software**

Department: Information Technology – Help Desk Document Type: User Date Created: 1/5/15 Last Modified: 1/25/21 Version: 2.0

## **Overview**

This article outlines how to sign into the LIM College's Software Webstore and purchase software.

## **Login:**

- 1. Goto the webstore by going to the following site - [http://limcollege.onthehub.com](http://limcollege.onthehub.com/)
- 2. Click on the Sign In button on the top right of the screen.

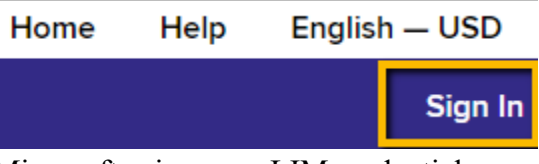

3. You will be directed to login via Microsoft using your LIM credentials.

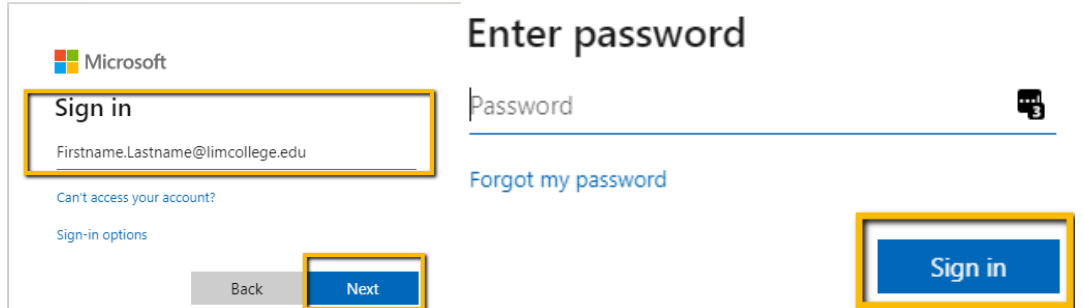

4. You will be brough back to the home page. To confirm you are logged in you will see your name in the top right corner. Click on Start shopping at the bottom of the home page.

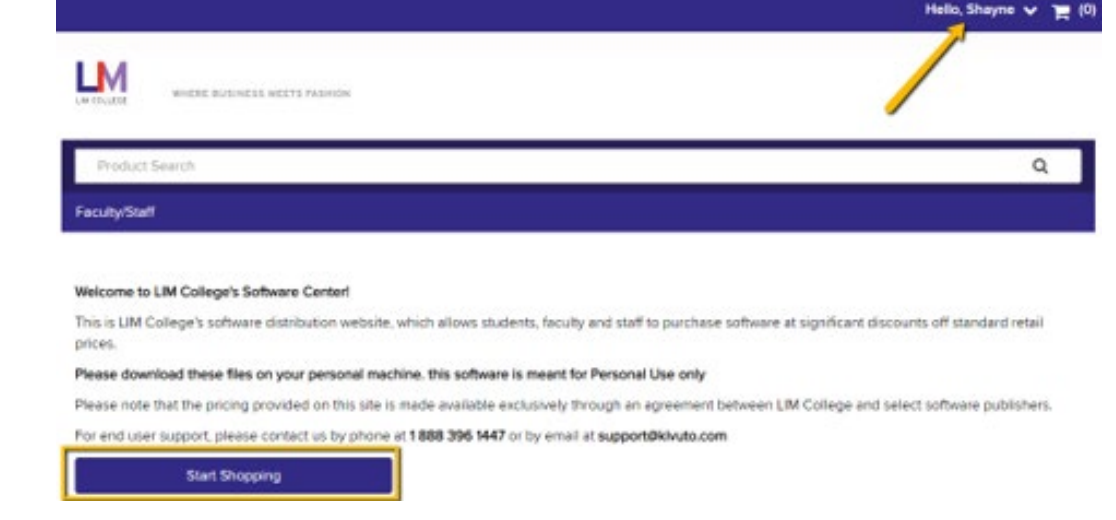

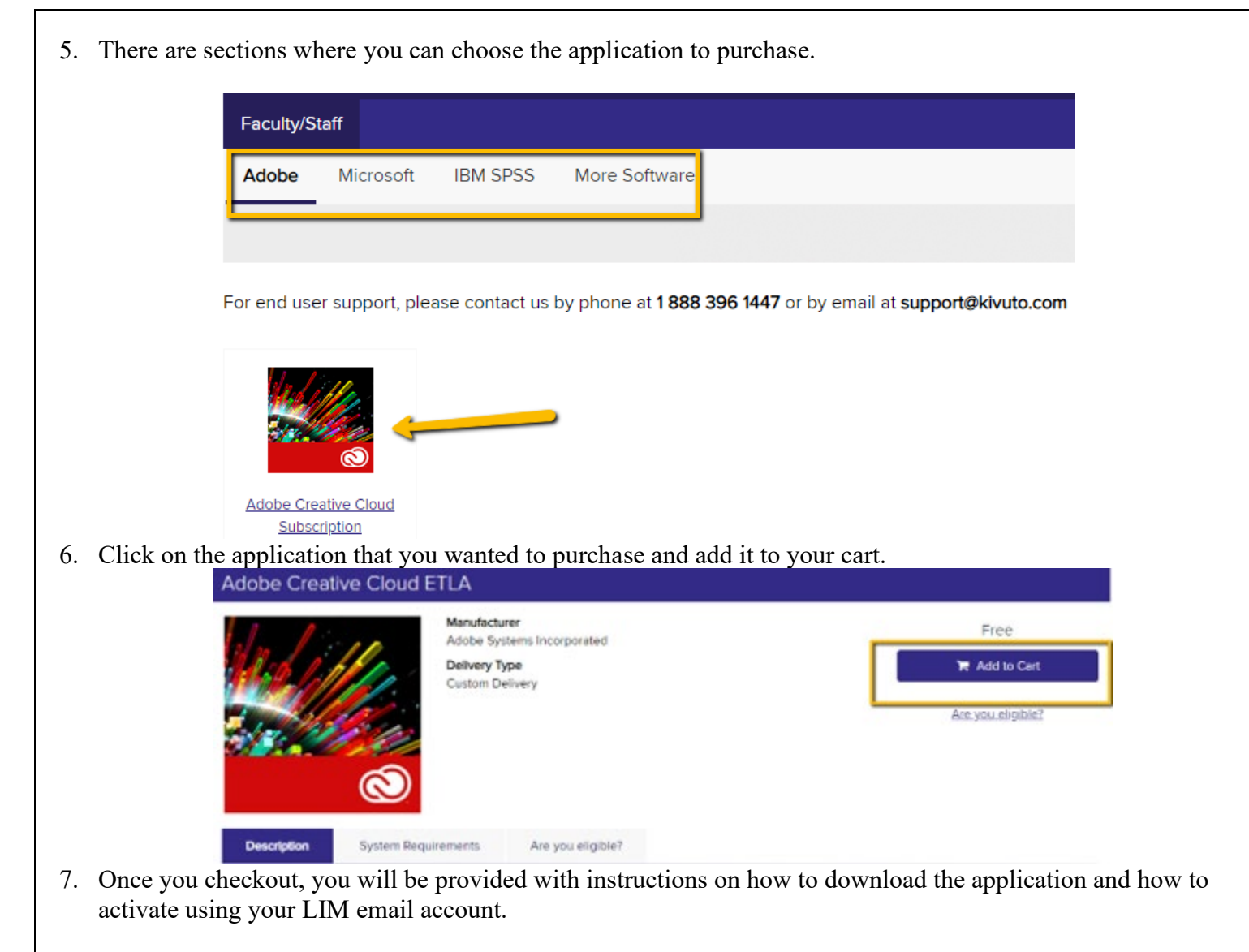

## **Your Account**

1. To view your account information, click your user at the top right and drop down Your Account/Orders.

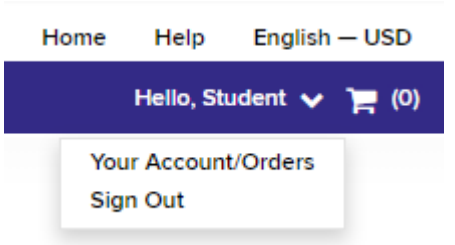

2. You can view Orders & Downloads which may be required to retrieve serial numbers for reinstallations.

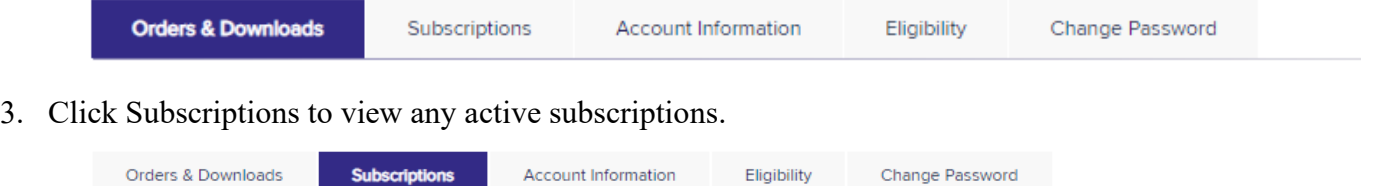

4. Click Account Information to update your name, email, or to receive additional emails from Kivuto.

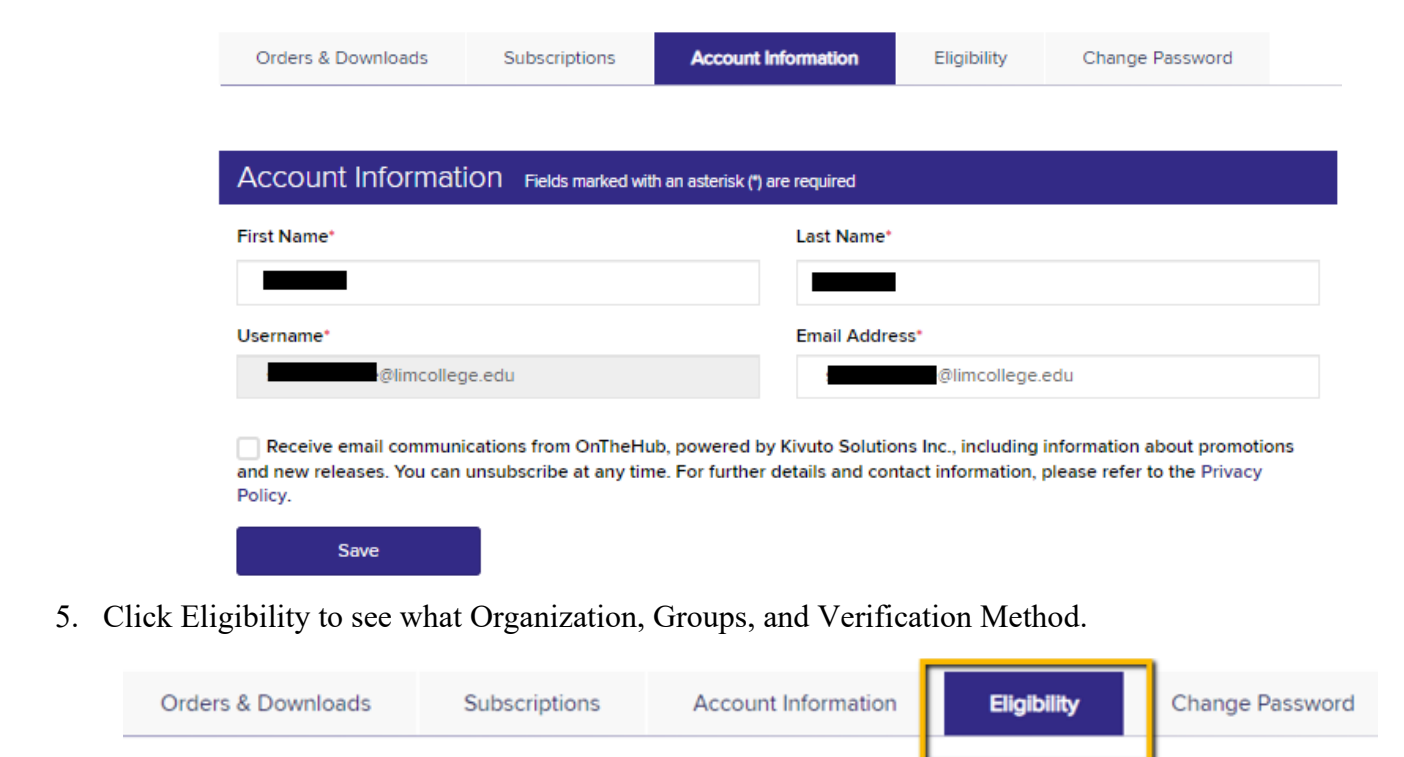

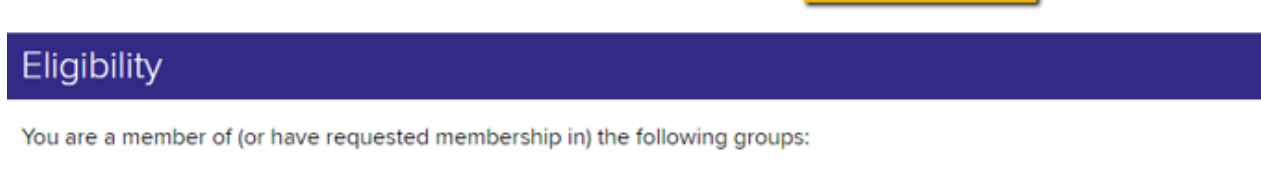

Organization: **User Groups:** Verification Method: LIM College - KVC Adobe Named License, IBM SPSS Statistics, Staff Verified by institution